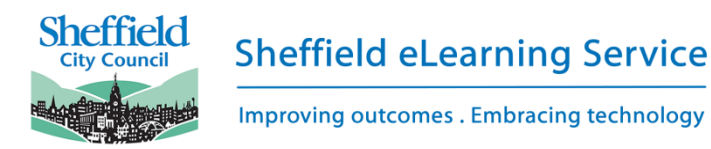

# **Sheffield Scheme of Work for Primary Computing 2017 - SAMPLE**

"*A high-quality computing education equips pupils to use computational thinking and creativity to understand and change the world. […] Computing also ensures that pupils become digitally literate – able to use, and express themselves and develop their ideas through, information and communication technology – at a level suitable for the future workplace and as active participants in a digital world." Purpose of Study, Computing Programs of Study 2014*

This scheme is offered as an example only and should be modified and refined to suit different school settings. It enables children to make, refine and critically evaluate digital content as active participants in our digital world. This benefits them in terms of their personal safety, economic potential and ability to influence the world around them.

*The scheme of work is organised into six strands:*

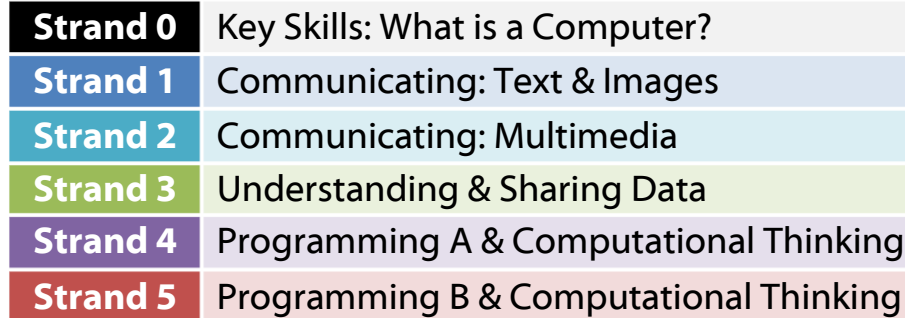

These strands should not be taught in strict order, but rather where they fit in with the wider curriculum. Ideally Strand 4 will be taught prior to Strand 5. and with time in between.

Key **Online Safety** messages are taught across all strands of the scheme. These should also be covered in PSHE lessons where appropriate, and reference should be made to the **Sheffield Safeguarding Children Board's eSafety Curriculum** which can be accessed for free by Sheffield Schools.

*This Scheme of Work is copyright the Sheffield eLearning Service © 2017 – this sample is free to use and adapt for educational, noncommercial use, but the Sheffield eLearning Service must be credited for the content. For more information see [http://sheffieldclc.net](http://sheffieldclc.net/).*

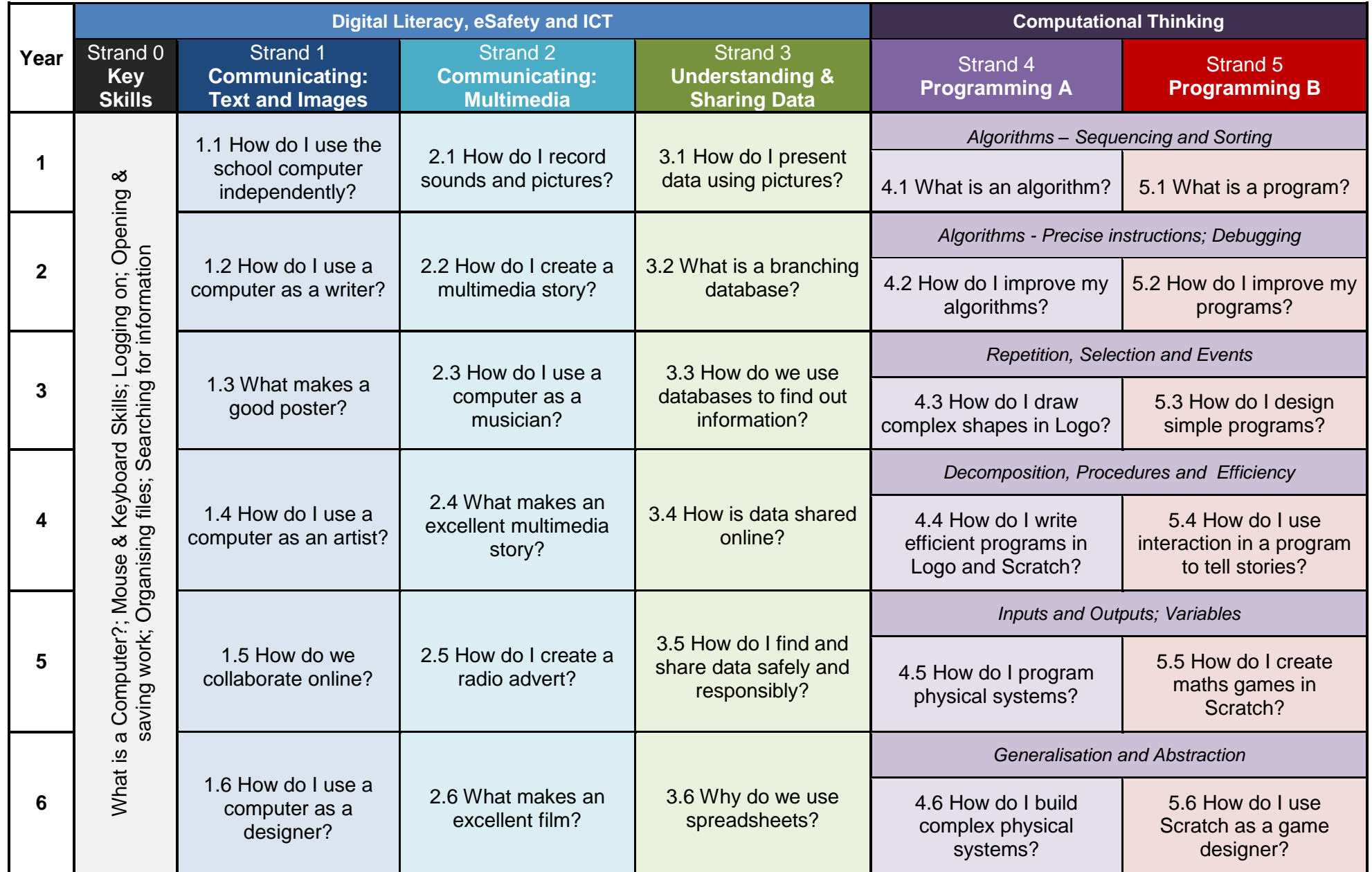

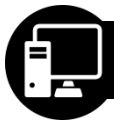

# **0.6 Key Skills : Understanding the Computer**

*This unit is not meant to be taught as a standalone piece of work. It is ideally taught at the start of the year alongside whichever computing unit is most appropriate or as part of the wider curriculum. These are the key skills that will help pupils to use technology appropriately and effectively. This will enable pupils to use computers more independently in order to enhance learning in the wider primary curriculum, which will ultimately save time and effort for both pupil and teacher.*

#### **Progression**

*Entering: Pupils understand that you can organise files using folders, and can delete, move and copy files. They use right-click, left-click and double-click appropriately on a mouse. Pupils use a search engine to find specific information, and know how to copy text and images from a web page or document into another document.*

**Developing:** Pupils use the keyboard confidently to type at a suitable pace, and can use common keyboard shortcuts, e.g. Ctrl + C = copy; Ctrl *+ V (paste). They create and use a strong password where appropriate. They organise their files using folders and appropriate file names.*

*Secure: Pupils understand that different devices can have different operating systems, and can give examples, e.g. Windows, iOS, Android, and they understand the main functions of an operating system (i.e. it determines the look and feel of the interface, the programs that run on the computer, and manages the hardware connected to it). They use more advanced searching techniques when using a search engine. Pupils recognise common file types and extensions, and examples of why this is useful.*

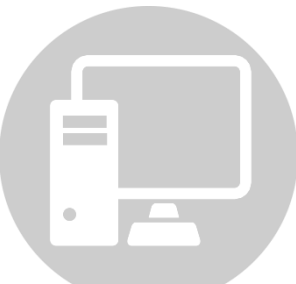

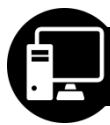

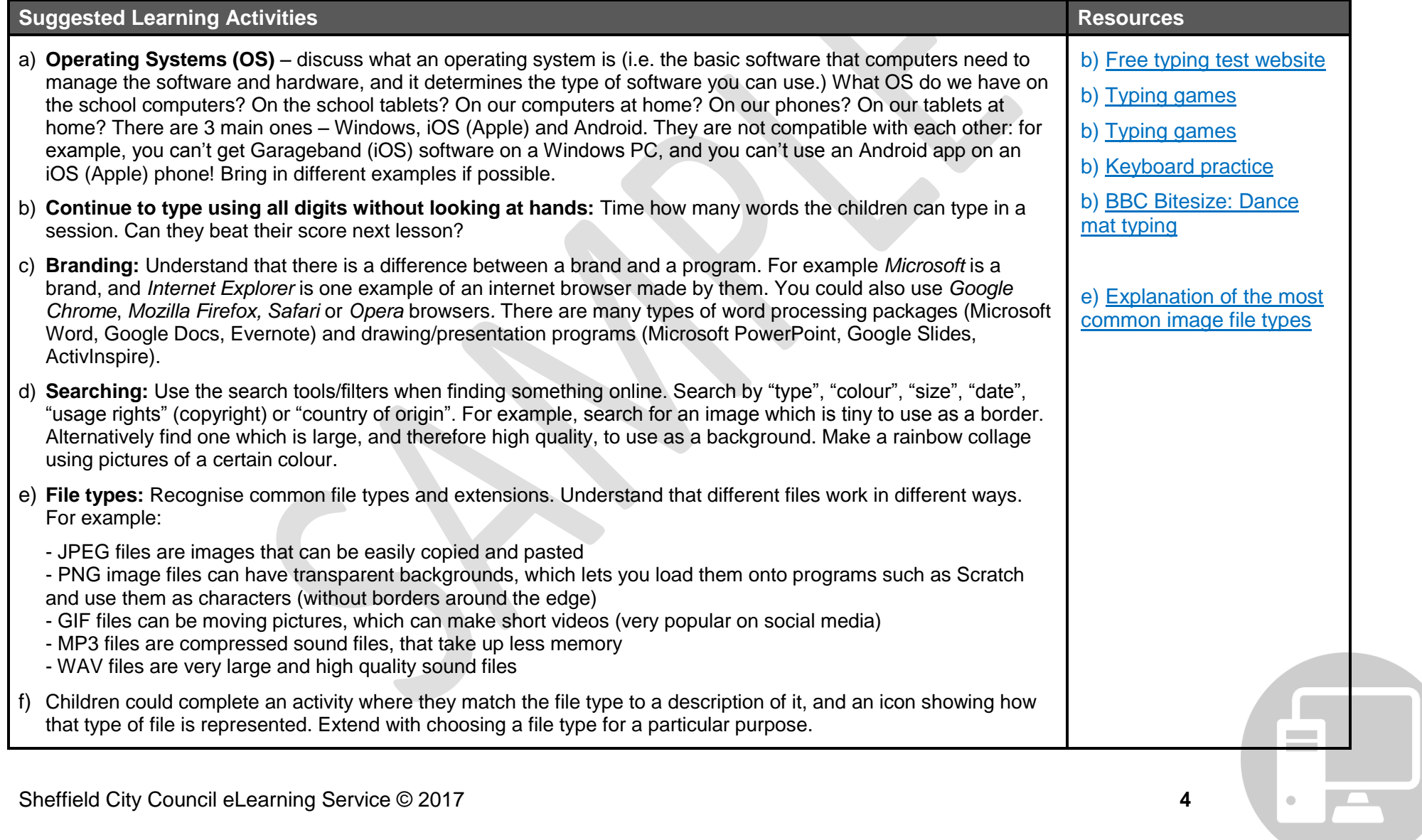

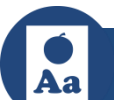

*I understand that a computer is a type of machine and we use computers to help us find out and present information.*

### **Progression**

*Entering: Pupils use technology to explore and access digital content. They create simple digital content, e.g. add basic text to a document that is already open. Pupils choose media to convey information from a selection. Pupils are aware that information can be public or private.\**

**Developing:** Pupils understand that you can edit and change digital content, e.g. the appearance of text. They select basic options to change *the appearance of digital content, e.g. making text bold. They combine media with support to present information, e.g. they choose images to accompany text from a selection. Pupils recognise what is personal information.\**

**Secure:** Pupils can apply simple edits to digital content to achieve a particular effect, e.g. change the font of text for a reason. They select *media (e.g. images) to present information on a topic. They understand that digital images belong to the person that created them, and save and reuse content found online.\* Pupils recognise what is personal information and understand the need to keep it private.\**

**Context for Teachers**: In this unit children learn about computers in the world around us and different ways of using them. They should learn that computers in a school are connected, and you need to login to access them – stress importance of passwords.\* Children will explore how to create a document including text and an image, making simple edits. They should be taught where to save and access their work. This unit introduces the idea of personal information and what should and shouldn't be shared online. The text-based work may be taught later in the year when pupils are more confident writers and it is more meaningful.

\* If using tablets in KS1, some of this learning may need to be picked up in later years.

**\*Online Safety & Digital Literacy:** Sharing personal information; Passwords

**English Links:** Reading: word reading, comprehension – inference of meaning; Writing: transcription, grammar & punctuation

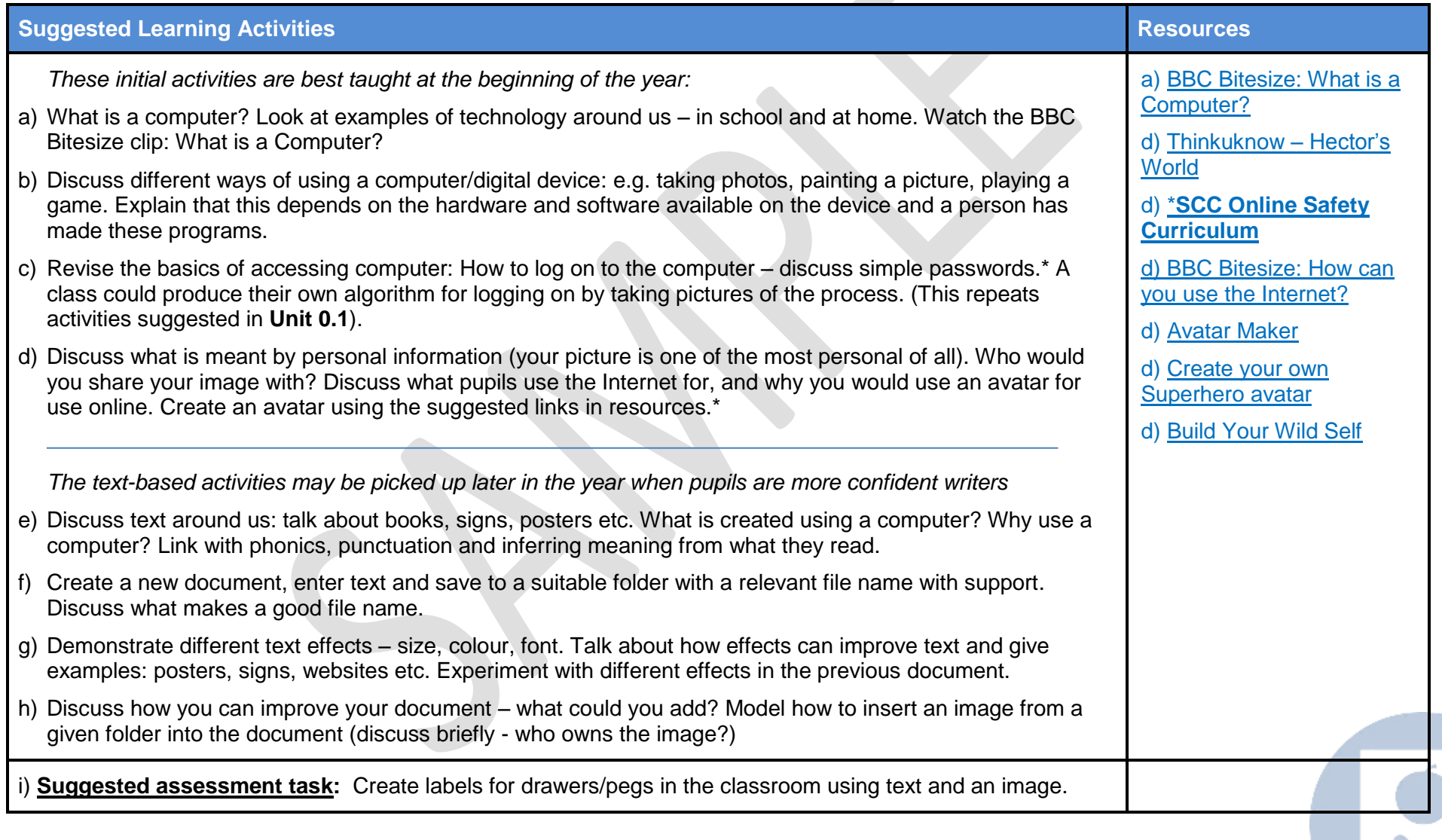

*Microsoft Word; Google Docs; ActivInspire; Pages*

### **Alternative Delivery – Tablets**

Revise getting started with iPad. Use apps to work with text and images. Model how to add photos pupils have taken with the camera. Lower ability pupils can dictate into Notes or similar (select microphone on keyboard – requires wifi to work). *Suggested apps: Pages, Google Docs, Pic Collage, Office 365, Notes, Doodle Buddy, Notes*

### **National Curriculum: Program of Study Statements**

*Use technology purposefully to create, organise, store, manipulate and retrieve digital content. Use technology safely and respectfully, keeping personal information private.*

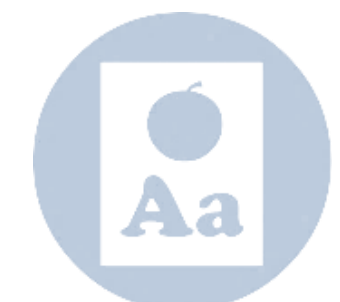

*I understand that music can be used to affect mood of digital content. Digital music is owned by the person that created it.*

### **Progression**

*Entering: Pupils combine media with support to present information, e.g. images and music, and select basic options to change how a piece of music or audio sounds. They understand that music belongs to the person that first created it.\** 

**Developing:** Pupils plan out digital content and present ideas by combining media independently They apply edits to digital content to achieve a particular effect. They talk about what makes digital content good or bad and edit it to improve it. They understand that the digital content we *make belongs to us and others need to ask permission to use it.\**

**Secure:** Pupils edit existing digital content to make a new version with an awareness of copyright. They evaluate existing and their own digital *content, and edit it to improve it according to feedback. They design and create digital content for a specific purpose. Pupils understand that people can give permission for others to use their content e.g. using [Creative Commons.](https://creativecommons.org/)\**

**Context for Teachers**: In this unit children explore using technology to produce musical compositions. They will learn that music is a powerful tool to add impact and change the mood of a piece of media. They will create and develop musical ideas on a given theme using simple software. They will review and refine their compositions to improve them. Discuss copyright and ownership of music.

**\*Online Safety & Digital Literacy:** Copyright

**English Links:** Reading: comprehension – inferring feelings, identifying themes of text to add music to (h)

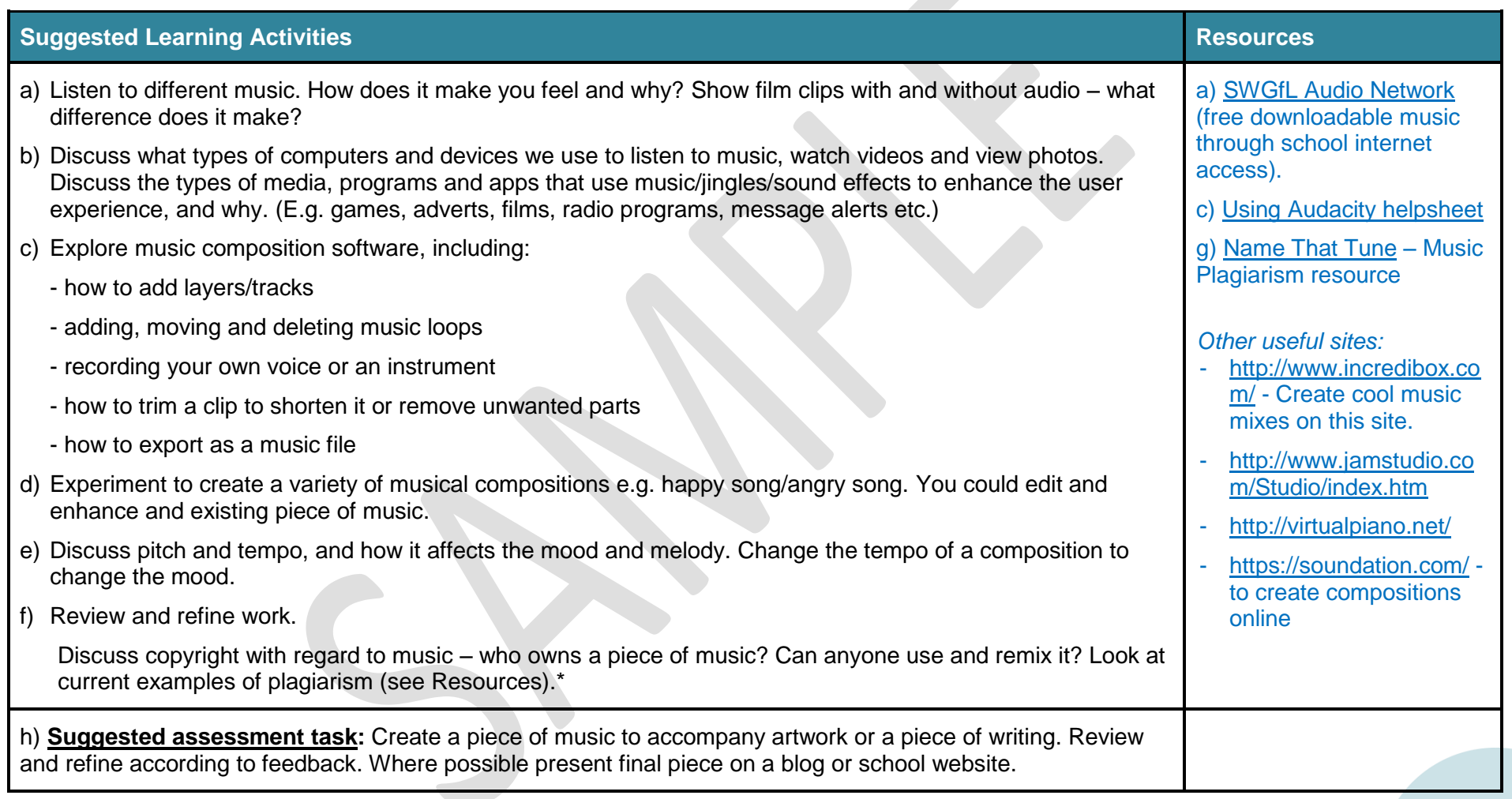

 $\mathbb{R}^n$ 

*2Simple Music Toolkit, e.g. 2Sequence, 2Explore (also on Purple Mash); Garageband; Audacity*

### **Alternative Delivery - Tablets**

Music composition apps include *Garageband, Toc 'n' Roll, Super-Looper*. You can add a Garageband track to a film in iMovie. There are also a large number of basic music making apps on the iPad, pupils could use different ones to create a class composition and record on a PC in Audacity or for a class performance. You can also record sounds in *Scratch Jnr*, then sequence and loop them.

### **Program of Study**

*Select, use and combine a variety of software (including internet services) on a range of digital devices to accomplish given goals, including collecting, analysing, evaluating and presenting data and information; use technology safely, respectfully and responsibly; recognise acceptable/unacceptable behaviour.*

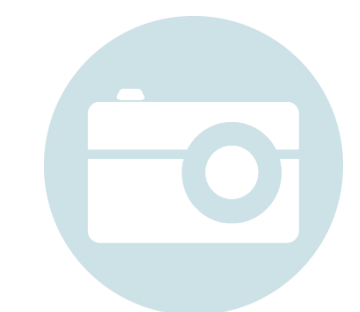

*biased or unreliable.*

*I understand that anyone can put information on the World Wide Web; information can be biased or unreliable information can be* 

### **Progression**

*Entering: Pupils understand that the Internet is made up of computers from all around the world connected together, and we can use it to share information. They understand that we use a web browser to access information stored on the Internet. They know different ways of reporting unacceptable content and contact online.\* They understand when to share personal information and when not to.\* Pupils recognise what kind of websites are trustworthy sources of information.\**

**Developing:** Pupils understand that school computers are connected together in a network. They understand the difference between the *Internet and the World Wide Web, and between a search engine and a web browser. They are aware that some people lie about who they are online, and recognise the benefits and risks of different apps and websites.*\* *Pupils demonstrate responsible use of online services and technologies, and know a range of ways to report concerns.\**

*Secure: Pupils understand the difference between physical, mobile and wireless networks. They can explain the difference between the World*  Wide Web and the Internet. They understand the basics of how search engines work, and that different search engines may give different *results. Pupils perform complex searches for information using advanced settings in search engines. They critically evaluate websites for reliability of information and authenticity.\* They become increasingly savvy online consumers: know that algorithms are used to track online activities with a view to targeting advertising and information.\**

**Context for Teachers:** In this unit children develop their understanding of internet search technologies and the World Wide Web. They explore the functions that are available to improve how searches are completed. They will also consider validity of information, copyright and responsible use. The children will learn about how they share their data with online sites and games, and what this means.

**\*Online Safety & Digital Literacy:** Understand how the Internet works and that anyone can post information on there; understand how search engines rank results; personal information and data

**English Links:** Writing: summarising information; persuasive writing and non-chronological reports

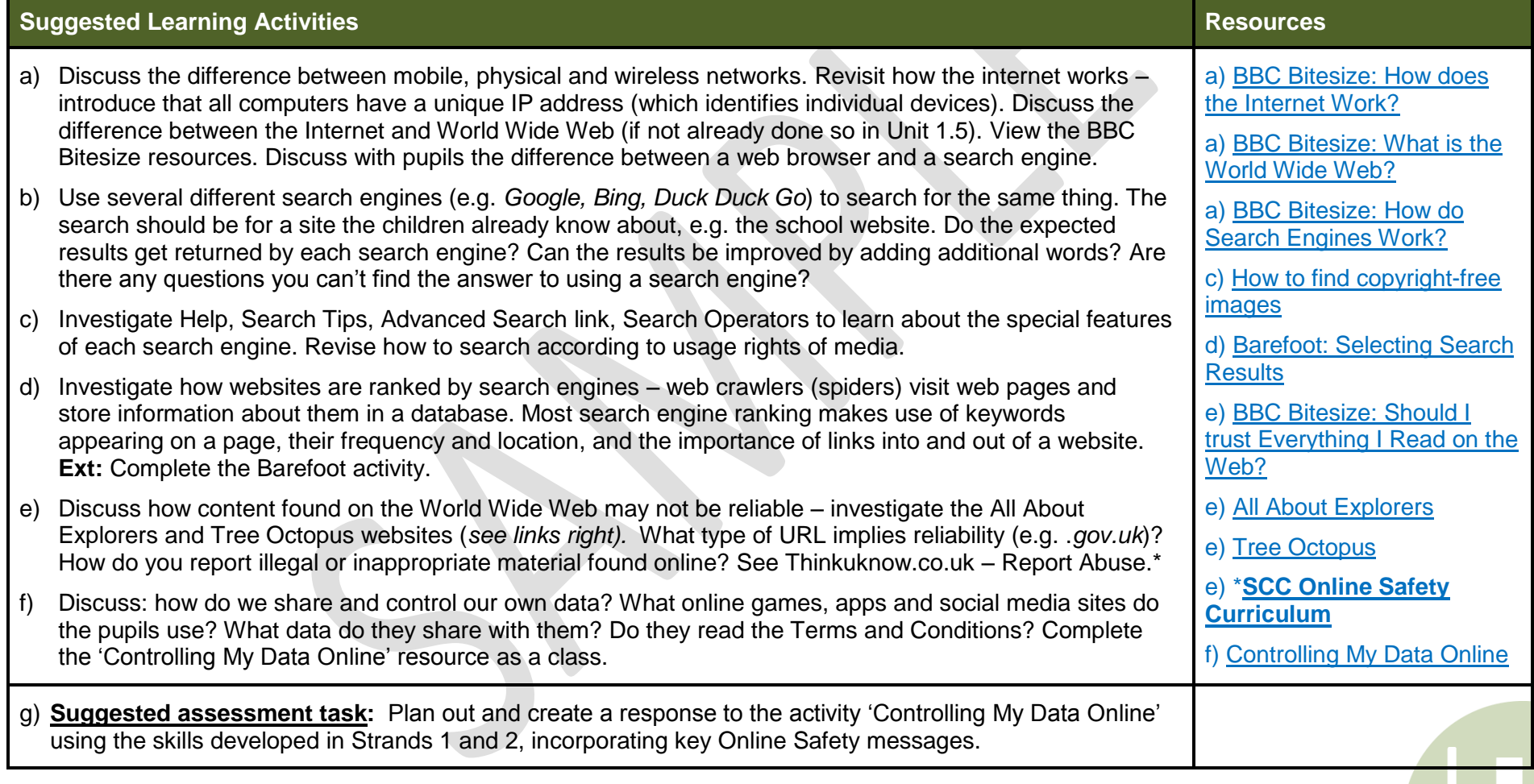

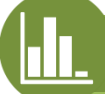

# **3.5 How do I find and share data safely and responsibly? Understanding & Sharing Data**

## **Suggested Applications**

Internet browser; Publisher/Word

### **Alternative Delivery - Tablets**

The activities can be done on a tablet using the web browser. Use the multimedia apps for the assessment task as detailed in Strands 1 and 2.

### **Program of Study**

*Select, use and combine a variety of software (including internet services) on a range of digital devices to accomplish given goals, including collecting, analysing, evaluating and presenting data and information; use technology safely, respectfully and responsibly; recognise acceptable/unacceptable behaviour; identify a range of ways to report concerns about content and contact.*

*I understand that algorithms are made up of clear and precise instructions. I know that making mistakes is part of writing a program* 

*– a good programmer debugs!*

### **Progression**

*Entering: Pupils understand that we control computers by giving them instructions. They can identify and list steps of a known task in order, and understand that this is called an algorithm. They can input instructions into software to draw a simple shape.*

*Developing***:** *Pupils can create a simple algorithm, and understand that the order of instructions is important. They can debug an error in a simple algorithm or program, and predict the outcome of an algorithm or program. Pupils understand that computers have no intelligence and we have to program them to do things.*

*Secure: Pupils understand that instructions need to be clear and unambiguous in an algorithm. They can evaluate the success of an algorithm or program, and identify and correct errors (debugging). Pupils u*se *the language if… then to describe the relationship between two actions.*

**Context for Teachers**: Algorithms are a sequence of instructions to be followed by a computer to carry out a task. This unit enables children to understand the importance of clear and precise instructions in an algorithm. They will learn about debugging: identifying and correcting errors in an algorithm or program. It is important to emphasise that making mistakes is an integral part of computer programming. Pupils will apply their knowledge in **Logo** or **Scratch Jnr**, writing their own programs to create simple shapes (Logo) or an animated story (Scratch Jnr) – this links with Unit 2.2.

**\*Online Safety & Digital Literacy:** Someone programs computers to make games

**English Links:** Writing: instructions; planning – keywords (b); evaluating writing (b); Retelling a story or event (Scratch Jnr)

**Maths Links:** Directional and positional language; 2D shapes; estimating distance covered – how far is 1 unit of distance in Logo?

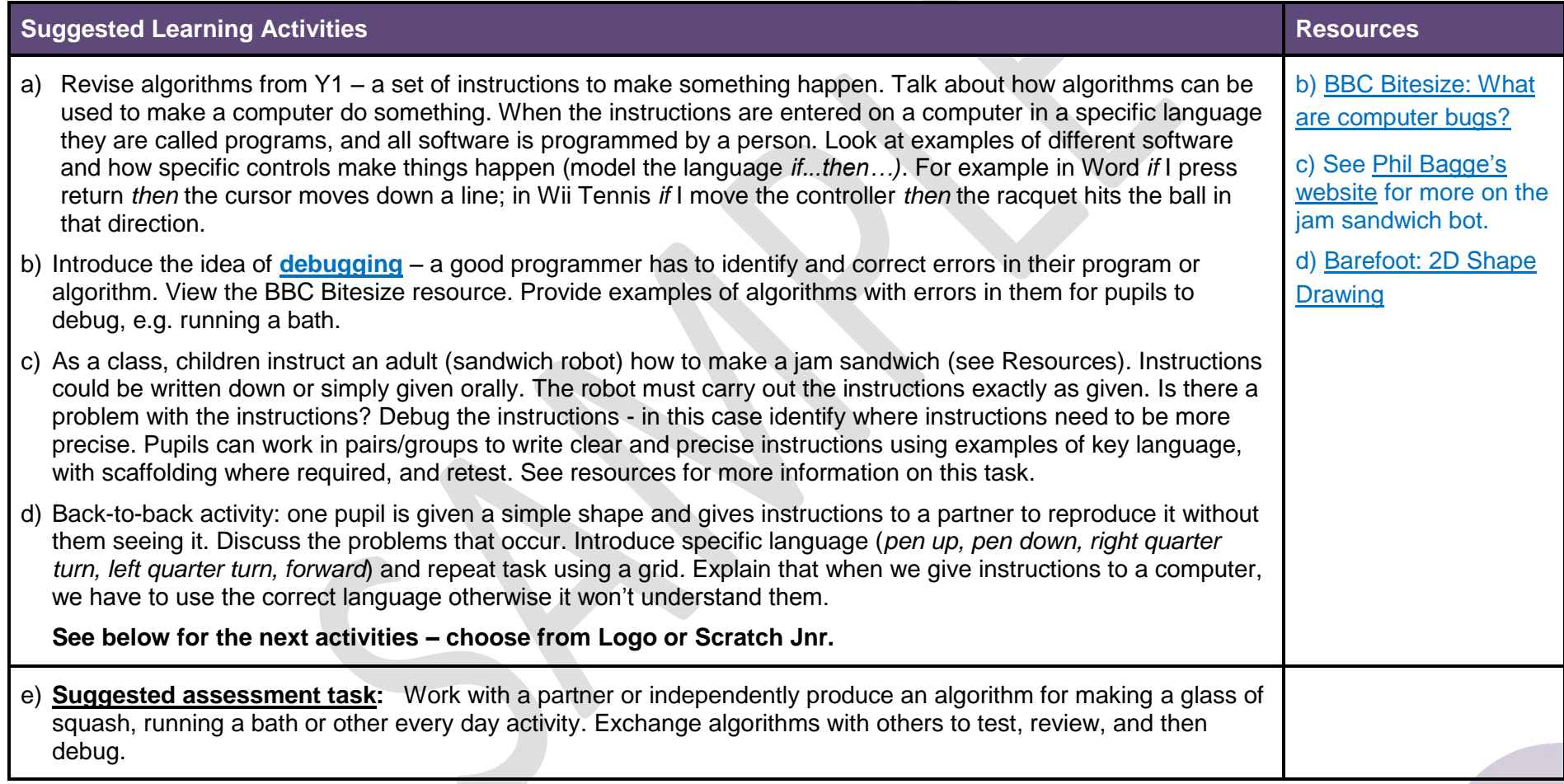

P

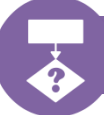

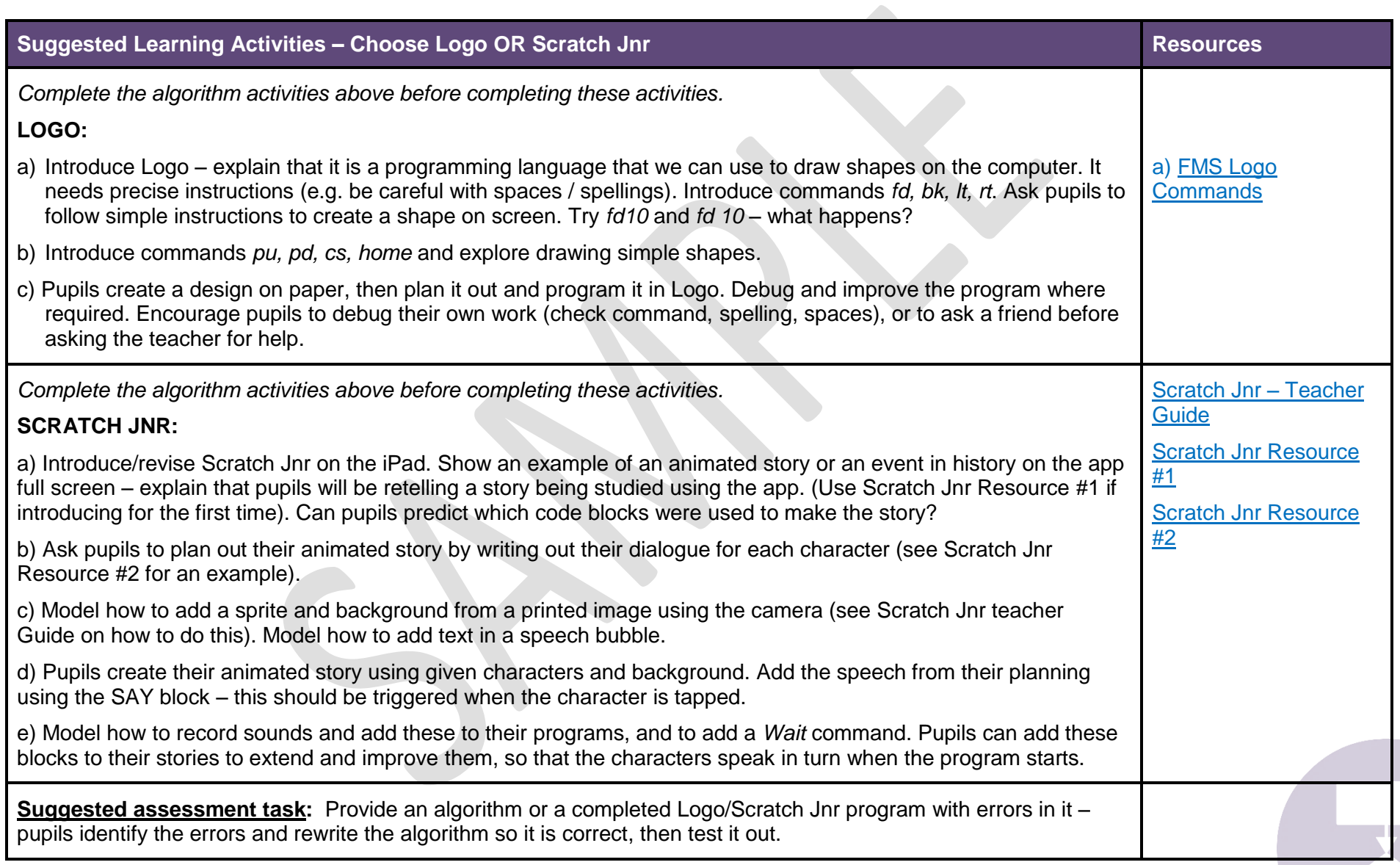

3

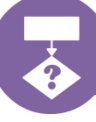

*Word; ActivInspire; FMS Logo; Purple Mash Logo; Probot*

### **Alternative Delivery - Tablets**

Play different activities with a range of controls to investigate how programs work. Use a drawing app to complete the back-to-back activity. *Move the Turtle* app uses Logo type commands. Use *Scratch Jnr* to look at programs containing errors for pupils to debug. Pupils can plan and create a Scratch Jnr activity to fulfil a purpose, and then evaluate how successful it was (see extension activities above).

## **Program of Study**

*Recognise common uses of information technology beyond school; understand what algorithms are; how they are implemented as programs on digital devices; and that programs execute by following precise and unambiguous instructions.*

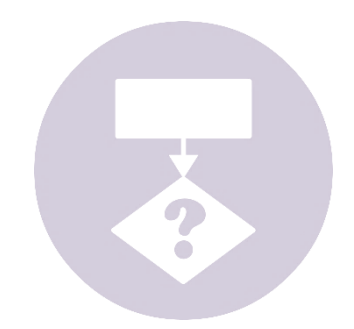

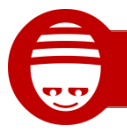

*I understand that there are many ways to write a program to achieve the same result – some may be more efficient than others*

### **Progression**

*Entering: Pupils evaluate the success of an algorithm or program. They identify and correct errors in a given algorithm or program. They understand that we can decompose a problem into smaller steps to make it simpler. Pupils use the language If… then to describe the relationship between two actions. They recognise loops in a program and can make simple changes to a block-based program to change it.*

*Developing***:** *Pupils use repetition to make programs more efficient. They predict the outcome of a block-based program, and can remix and change an existing program. They use diagrams to represent an algorithm, e.g. a flowchart. They use forever loops in a program.*

*Secure: Pupils create a program using a range of events/inputs to control what happens. They use selection in algorithms and programs, i.e. if… then… They can decompose a problem and create a solution (sub-routine) for each step.*

**Context for Teachers**: Choose your delivery method: **Scratch** or **Hopscotch**. In this unit children will use conditional loops developing repeating procedures to show interaction. Forever loops are essential when using selection to ensure the program is constantly checking if a condition has been met. Children will develop skills of debugging and decomposition. They will learn that there are many ways to write a program to achieve the same goal - some may be a more efficient solution to the problem.

**\*Online Safety & Digital Literacy:** Someone makes the games and animations we play and watch.

**English Links:** Writing: (re)telling a story; plan out characters, settings, plot, speech

**Maths Links:** X and Y co-ordinates in Scratch/Hopscotch; negative numbers

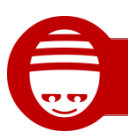

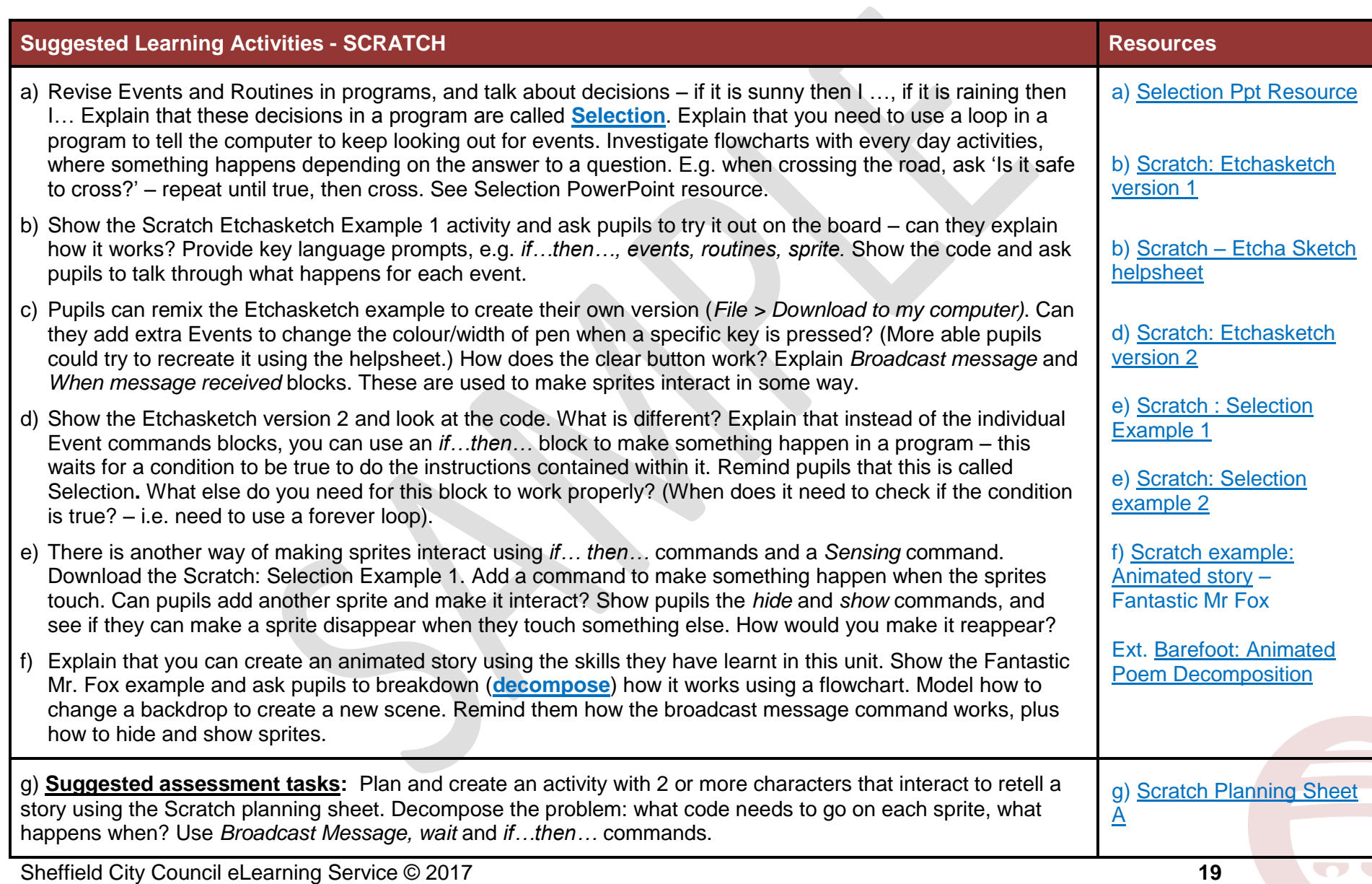

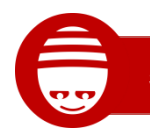

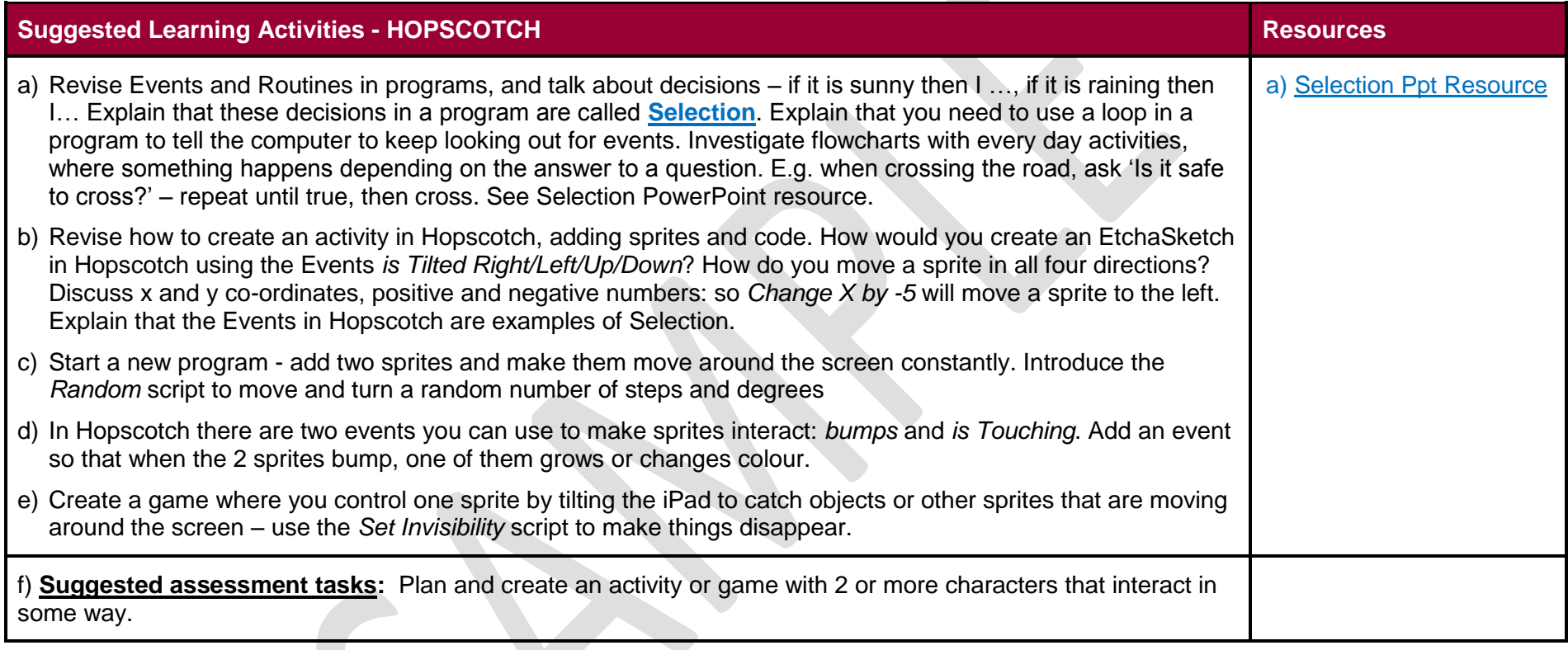

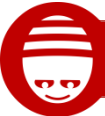

*Scratch 2.0; Hopscotch*

### **Alternative Delivery - Tablets**

*Scratch Jnr* can be used to investigate events, routines and loops, and you can trigger events when sprites bump and through messages. *Pyonkee* is an app version of Scratch 1.4 with more functionality than Scratch Jnr. You could also use *Hopscotch* to create simple activities using events, loops and if…else… statements – see alternative activities above.

### **Program of Study**

*Design, write and debug programs that accomplish specific goals, including controlling or simulating physical systems; solve problems by decomposing them into smaller parts; use sequence, selection and repetition in programs. Use logical reasoning to explain how some simple algorithms work and to detect and correct errors in algorithms and programs.*

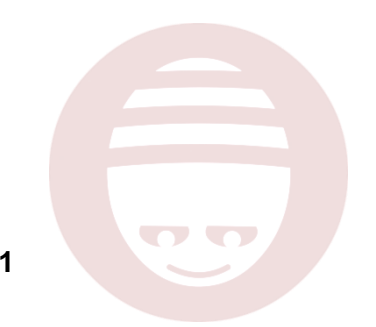